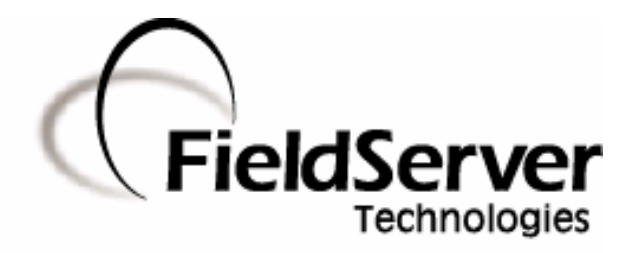

A Sierra Monitor Company

# Driver Manual (Supplement to the FieldServer Instruction Manual)

# FS-8700-22 X30 DeviceNet Slave Adapter Driver

# APPLICABILITY & EFFECTIVITY

Effective for all systems manufactured after May 1, 2001

Driver Version: 1.00 Document Revision: 2

# TABLE OF CONTENTS

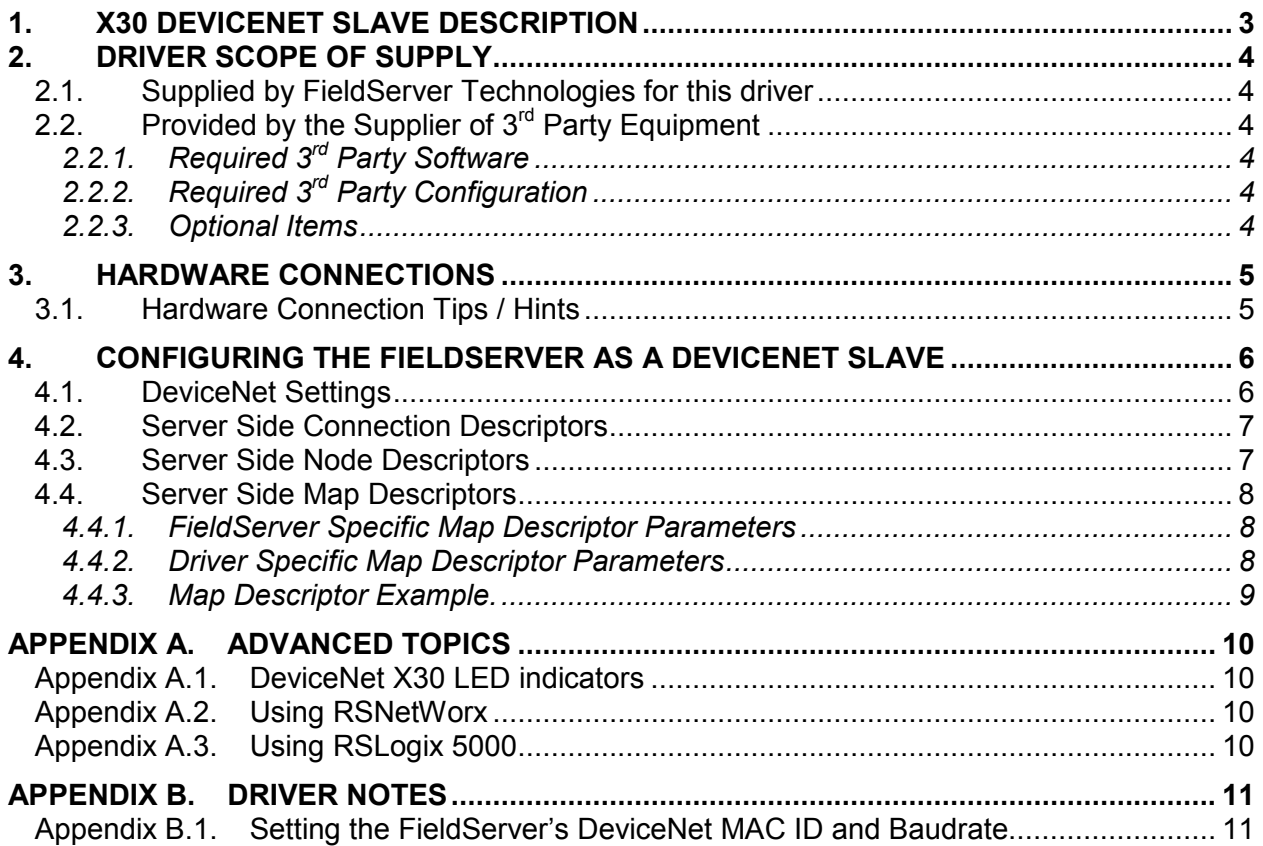

## 1. X30 DeviceNet Slave Description

The X30 DeviceNet Slave Adapter driver can be used to emulate a single slave station on a DeviceNet network. The FieldServer DeviceNet adapter is implemented as an ODVA profile 12 communications adapter and acts as a group 2 only server on the DeviceNet network. Standard DeviceNet baudrates of 125k, 250k and 500kbit/s are supported. DeviceNet masters/scanners can open an IO connection of up to 512 Bytes in each direction to the FieldServer.

#### Max Nodes Supported

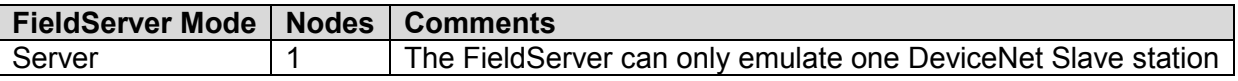

# 2. Driver Scope of Supply

## 2.1. Supplied by FieldServer Technologies for this driver

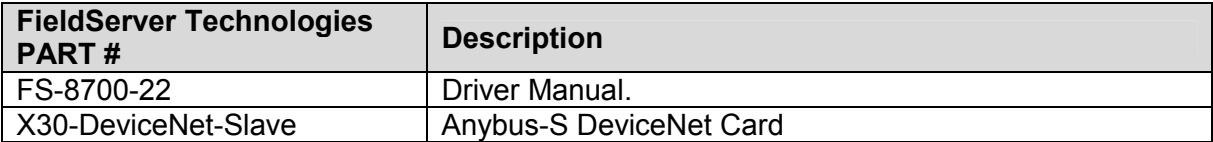

# 2.2. Provided by the Supplier of  $3^{rd}$  Party Equipment

# 2.2.1. Required 3<sup>rd</sup> Party Software

RSNetWorx, RSLogix or another Network Scheduling Tool.

# 2.2.2. Required 3<sup>rd</sup> Party Configuration

Connection to a properly terminated DeviceNet network.

## 2.2.3. Optional Items

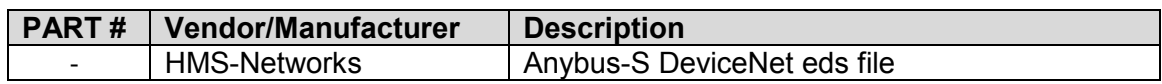

# 3. Hardware Connections

The FieldServer is connected to the DeviceNet network as shown in the connection drawing below.

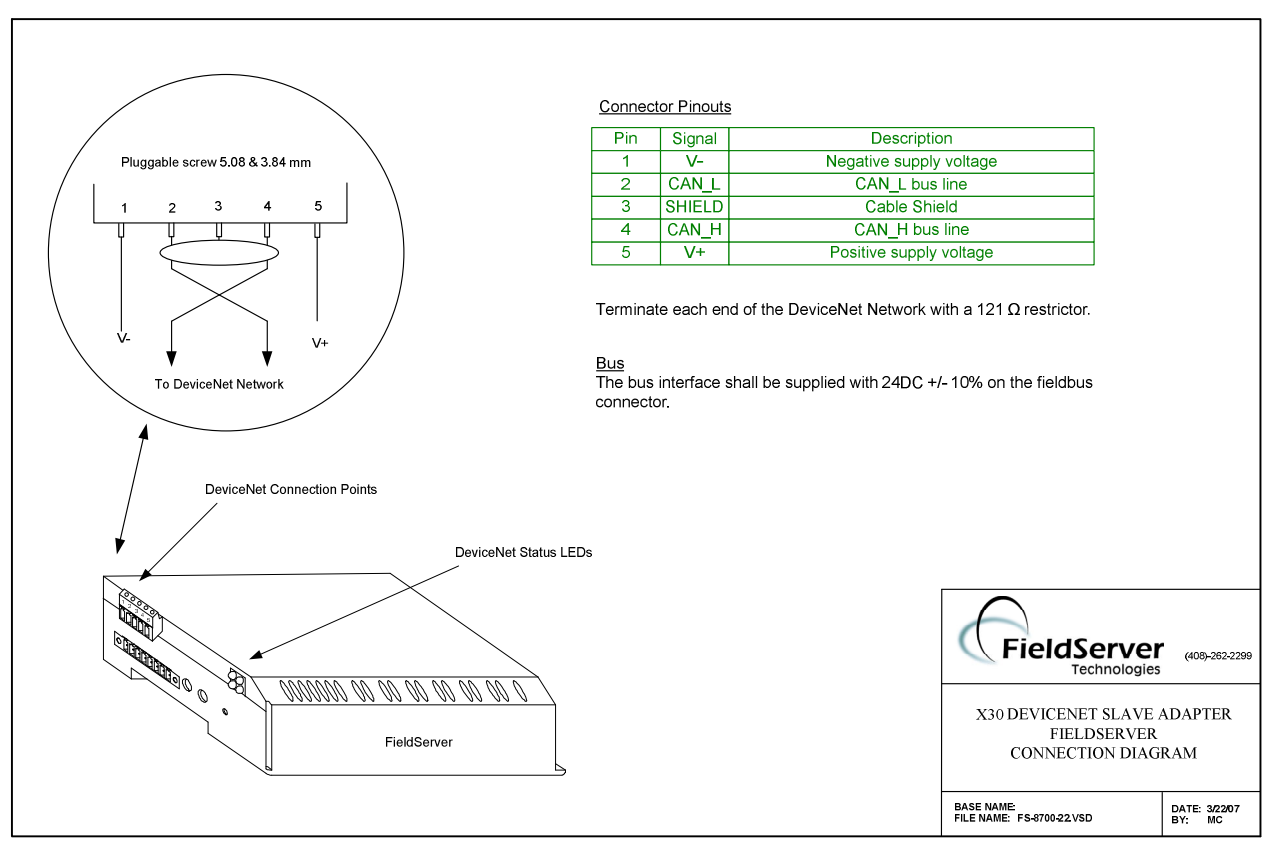

# 3.1. Hardware Connection Tips / Hints

Use the recommended network cable and terminators as specified by the DeviceNet network organization and/or the manufacturer of your network equipment.

## 4. Configuring the FieldServer as a DeviceNet Slave

For a detailed discussion on FieldServer configuration, please refer to the FieldServer Configuration Manual. The information that follows describes how to expand upon the factory defaults provided in the configuration files included with the FieldServer (See ".csv" files provided with the FieldServer).

This section documents and describes the parameters necessary for configuring the FieldServer to communicate with a DeviceNet Master/Scanner.

The configuration file tells the FieldServer about its interfaces, and the routing of data required. In order to enable the FieldServer for DeviceNet communications, the driver independent FieldServer buffers need to be declared in the "Data Arrays" section, the FieldServer virtual node(s) needs to be declared in the "Server Side Nodes" section, and the data to be provided to the clients needs to be mapped in the "Server Side Map Descriptors" section. Details on how to do this can be found below.

Note that in the tables, \* indicates an optional parameter, with the bold legal value being the default.

# 4.1. DeviceNet Settings

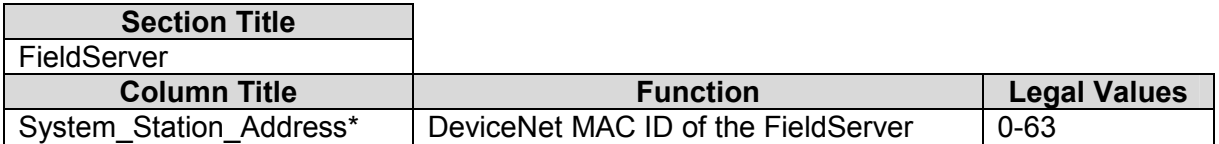

#### Note:

The DeviceNet MAC ID can also be set via the DIP switches on the side of the FieldServer but then the system station address parameter must be removed from the configuration file. Refer to Appendix B.1 for more information.

#### Example

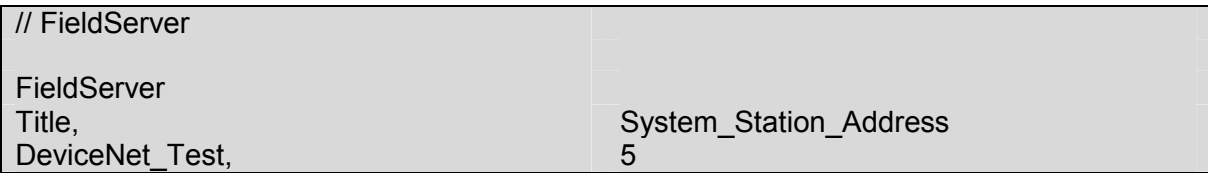

# 4.2. Server Side Connection Descriptors

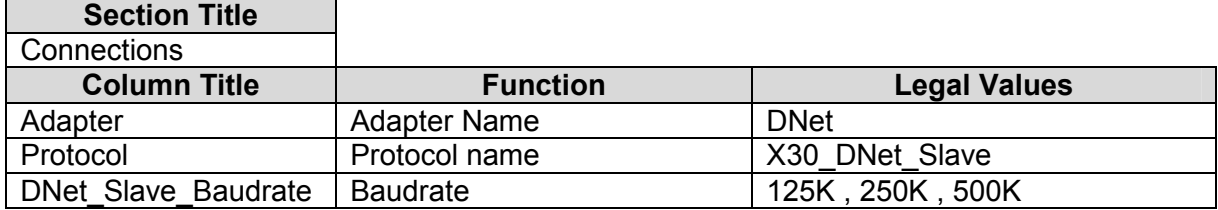

#### **Example**

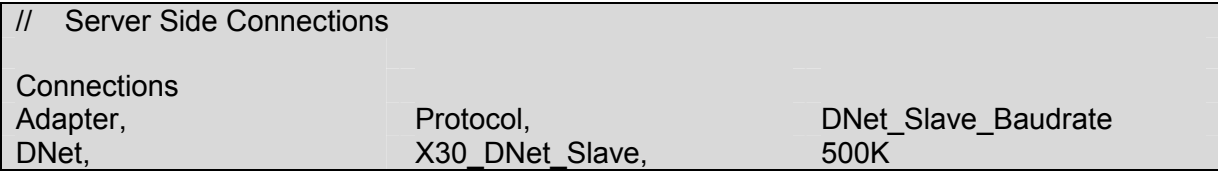

# 4.3. Server Side Node Descriptors

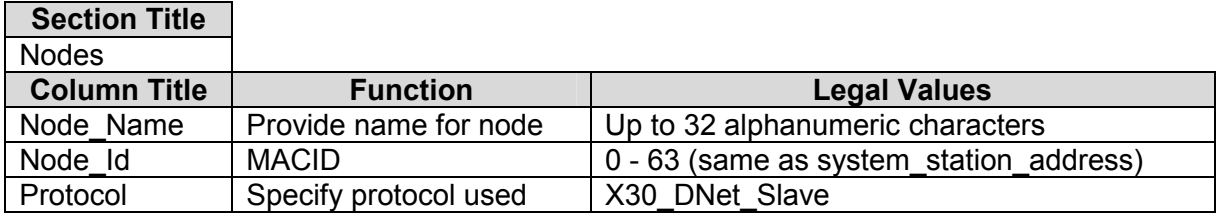

#### **Example**

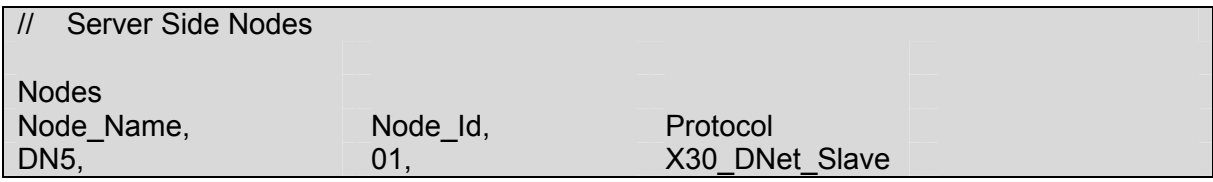

# 4.4. Server Side Map Descriptors

## 4.4.1. FieldServer Specific Map Descriptor Parameters

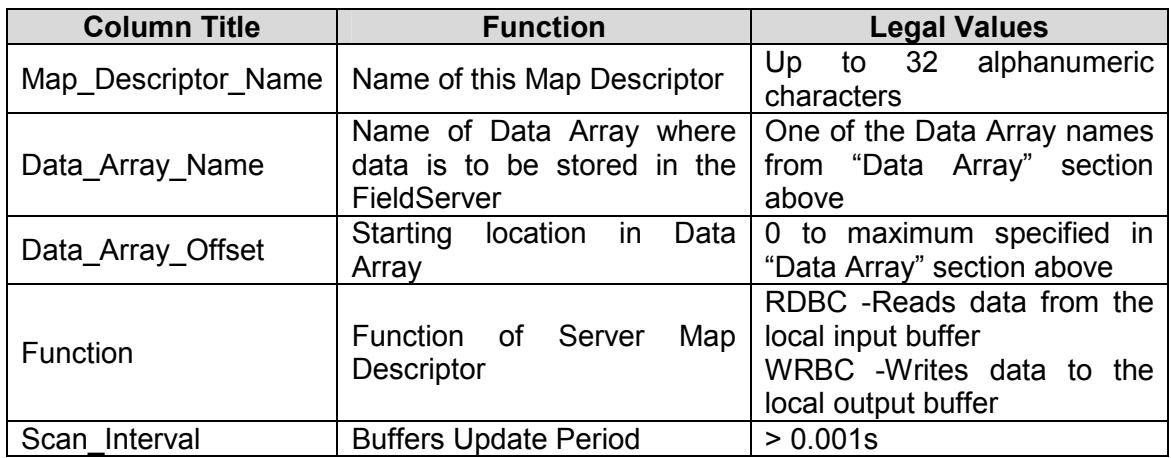

## 4.4.2. Driver Specific Map Descriptor Parameters

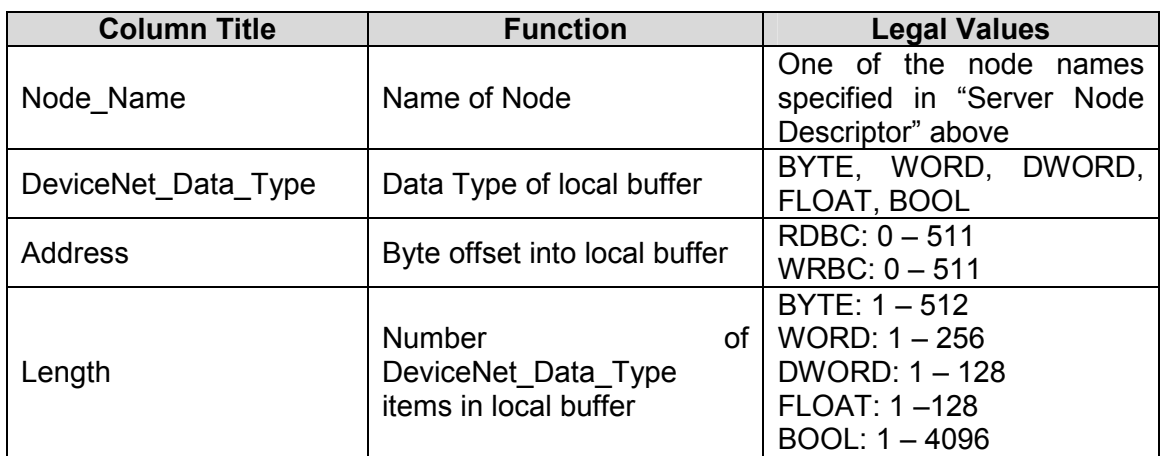

FieldServer Technologies 1991 Tarob Court Milpitas, California 95035 USA Web:www.fieldserver.com Tel: (408) 262-2299 Fax: (408) 262-9042 Toll\_Free: 888-509-1970 email: support@fieldserver.com

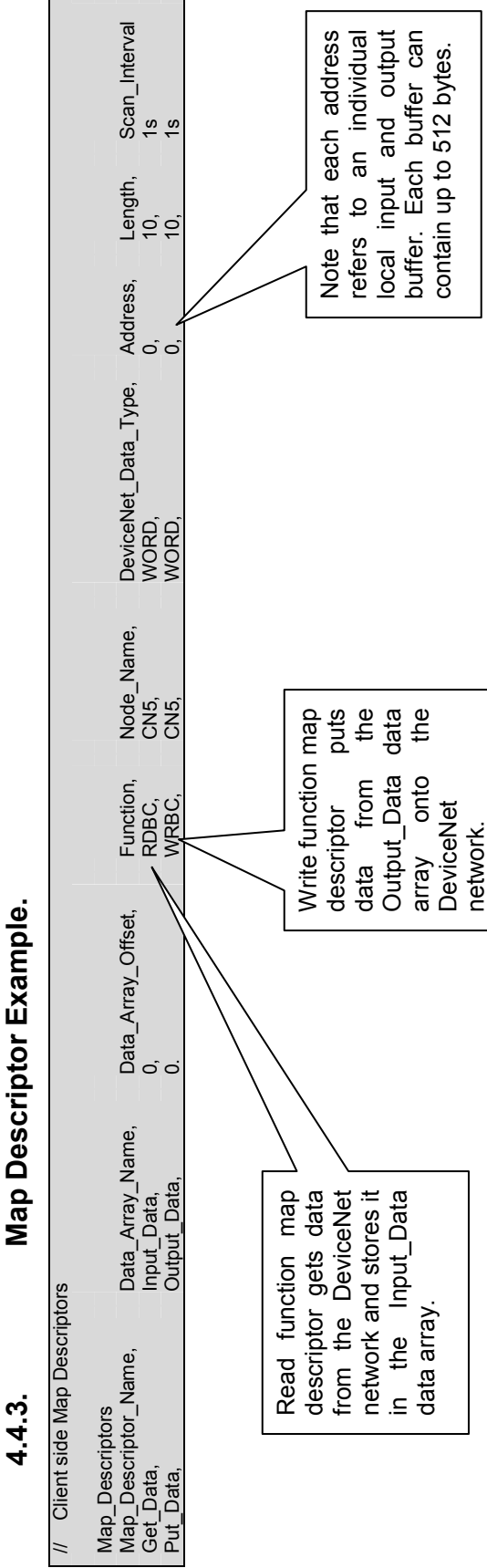

Map Descriptor Example.

FS-8700-22\_X30\_DeviceNet\_Slave Manual Page 9 of 12

FS-8700-22\_X30\_DeviceNet\_Slave Manual

Page 9 of 12

# Appendix A. Advanced Topics

# Appendix A.1. DeviceNet X30 LED indicators

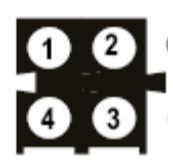

## LED 1 – Reserved

#### LED 2 – Network Status

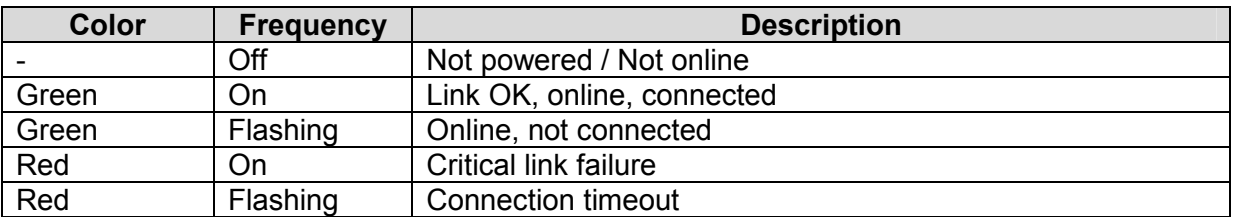

#### LED 3 – Module Status

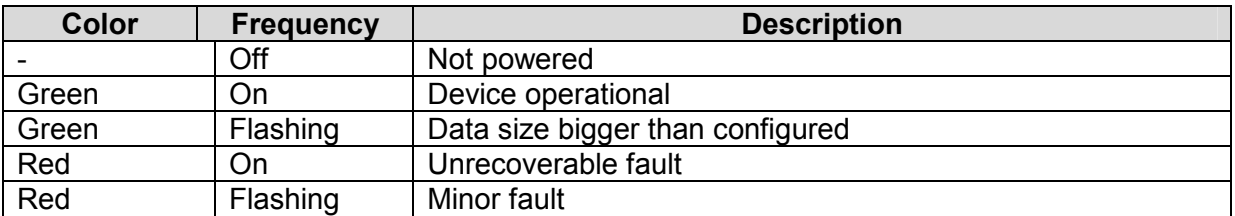

#### LED 4 – Reserved

#### Appendix A.2. Using RSNetWorx

Please refer to the following document on the HMS website, www.anybus.com APPLICATION NOTE: Establishing I/O communication between AnyBus-S DeviceNet using RsNetWorx for DeviceNet

# Appendix A.3. Using RSLogix 5000

Please refer to the following document on the HMS website, www.anybus.com APPLICATION NOTE: Reading/writing data from AnyBus-S DeviceNet using ControlLogix5000 MSG instruction

FieldServer Technologies 1991 Tarob Court Milpitas, California 95035 USA Web:www.fieldserver.com Tel: (408) 262-2299 Fax: (408) 262-9042 Toll\_Free: 888-509-1970 email: support@fieldserver.com

#### Appendix B. Driver Notes

#### Appendix B.1. Setting the FieldServer's DeviceNet MAC ID and Baudrate

The MAC ID and Baudrate can be set in the FieldServer's CSV file using the System\_Station\_Address and DNet\_Slave\_Baudrate parameters or it can be set with the DIP switches. Note that the System\_Station\_Address parameter must be removed from the config file if the DIP switch settings is to be used.

# Mac ID

Switches 3 though 8 are used to set the Mac ID

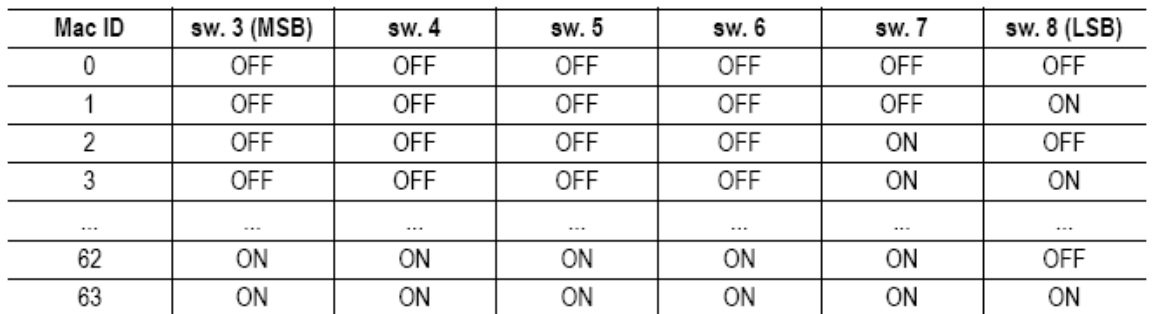

# **Baudrate**

There are three different baudrates for DeviceNet; 125k, 250k, 500kbit/s, see table on the right.

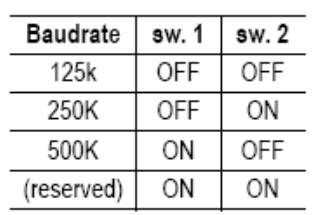

FieldServer Technologies 1991 Tarob Court Milpitas, California 95035 USA Web:www.fieldserver.com Tel: (408) 262-2299 Fax: (408) 262-9042 Toll\_Free: 888-509-1970 email: support@fieldserver.com

THIS PAGE INTENTIONALLY LEFT BLANK

Free Manuals Download Website [http://myh66.com](http://myh66.com/) [http://usermanuals.us](http://usermanuals.us/) [http://www.somanuals.com](http://www.somanuals.com/) [http://www.4manuals.cc](http://www.4manuals.cc/) [http://www.manual-lib.com](http://www.manual-lib.com/) [http://www.404manual.com](http://www.404manual.com/) [http://www.luxmanual.com](http://www.luxmanual.com/) [http://aubethermostatmanual.com](http://aubethermostatmanual.com/) Golf course search by state [http://golfingnear.com](http://www.golfingnear.com/)

Email search by domain

[http://emailbydomain.com](http://emailbydomain.com/) Auto manuals search

[http://auto.somanuals.com](http://auto.somanuals.com/) TV manuals search

[http://tv.somanuals.com](http://tv.somanuals.com/)